# **Setting Alarms and Inserting Errors**

This section describes how to simulate error conditions, set alarms, and simulate network failures. To test the response of a network, you might need to simulate parity errors, send alarm signals, and simulate network failures. This type of testing is simple and convenient using the CTS850 SDH/PDH Test Set.

To insert PDH errors, it is necessary to set the layer in the mux chain where anomalies, defects and failures will be inserted. Some errors, like CRC, are specific to a particular layer (in this case, 2 Mb/s Multiframe). Insertion of a layer specific error will not change the insertion layer. Layer selection is not limited to active tributary rates. See the example of a TRANSMIT, Defects & Anomalies menu screen for PDH at the end of this section on how to set the layer for PDH Anomalies, Defects and Failures.

# **Simulating Error Conditions**

The specific errors the CTS850 simulates depend on the transmit rate and payload structure.

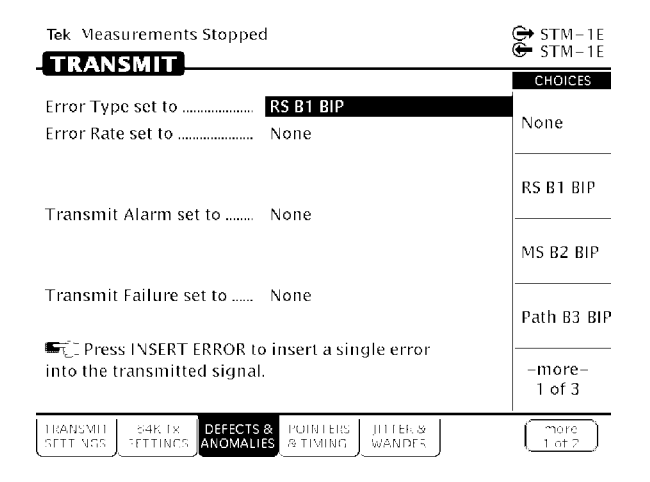

**Figure 373:Example of TRANSMIT, Defects & Anomalies menu**

#### **Specifying the Error to Insert**

Specify the type of error transmitted as follows:

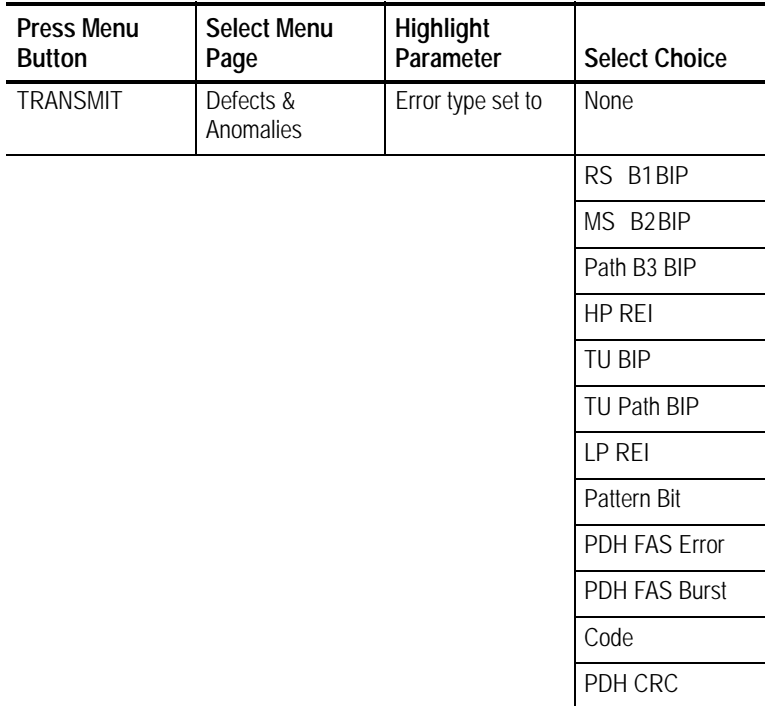

*NOTE. The errors available to insert depend on the Structure and Payload settings. Not all errors are available all the time. FAS Burst is defined in terms of M errors in N frames, rather than a rate.*

#### **Inserting Errors**

You can choose to insert errors manually (one at a time) or you can have errors inserted automatically at a rate you specify.

To insert a single error, press the **INSERT ERROR** button.

To have the CTS850 insert errors automatically:

**1.** Turn on automatic error insertion as follows:

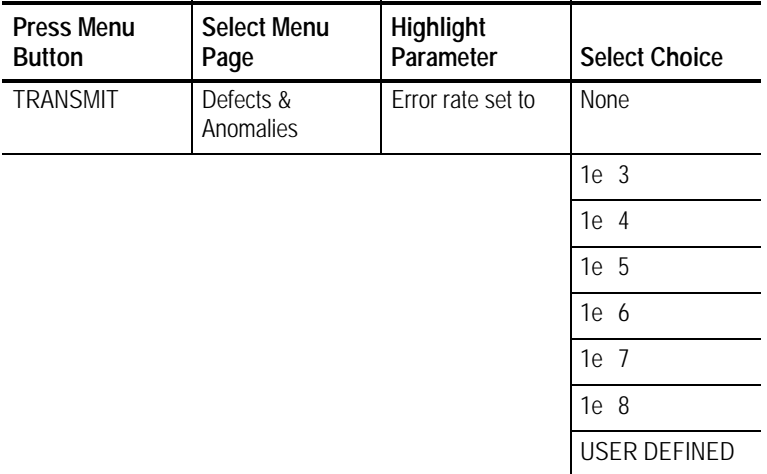

- H Select **None** to turn off automatic error insertion. However, you can still insert errors manually using the front-panel INSERT ERROR button.
- H The maximum allowable error rate depends on the transmit rate, signal structure, and error type (see Tables 3 24 and  $3\,25$ ).

**Table 324:Maximum Error Rates for SDH Signals**

|                         | Rate  |       |  |
|-------------------------|-------|-------|--|
| <b>Error Type</b>       | STM-1 | STM-4 |  |
| RS B1 BIP               | 1E 4  | 1E 5  |  |
| MS B <sub>2</sub> BIP   | 1E 4  | 1E 4  |  |
| Path B <sub>3</sub> BIP | 1E 4  | 1E 4  |  |
| HP REI                  | 1E 4  | 1E 4  |  |
| Pattern Bit             | 1E 3  | 1E 3  |  |

|                      | N x 64k     |                 | 2 Mb/s                                                       |                 | 8, 34 Mb/s  |                 | 140 Mb/s    |             |  |
|----------------------|-------------|-----------------|--------------------------------------------------------------|-----------------|-------------|-----------------|-------------|-------------|--|
| Error<br><b>Type</b> | Min<br>Rate | Max<br>Rate     | Min<br>Rate                                                  | Max<br>Rate     | Min<br>Rate | Max<br>Rate     | Min<br>Rate | Max<br>Rate |  |
| TU BIP               |             |                 | 1E 8                                                         | 1E 4            | 1E 10       | 1E 4            | N/A         | N/A         |  |
| LP REI               |             |                 | 1E 8                                                         | 1E 4            | 1E 10       | 1E 4            | N/A         | N/A         |  |
| <b>CRC</b>           |             |                 | 1E 8                                                         | $1F$ 4          | N/A         | N/A             | N/A         | N/A         |  |
| Frame                |             |                 | N < M < 1000<br>M=Frame Count, N=Consecutive FAS Error Count |                 |             |                 |             |             |  |
| Pattern<br>Bit       | 1E 6        | 1E <sub>2</sub> | 1E 8                                                         | 1E 2            | 1E 9        | 1E 2            | $1F$ 9      | $1F$ 2      |  |
| Line<br>Code         | N/A         | N/A             | 1E 8                                                         | 1E <sub>3</sub> | 1E 10       | 1E <sub>3</sub> | N/A         | N/A         |  |

**Table 325:Maximum Error Rates for TU Mappings and PDH Signals**

If your CTS 850 supports the 45 Mb/s option, the following Min/Max error rates for TU Mappings and PDH signals are available:

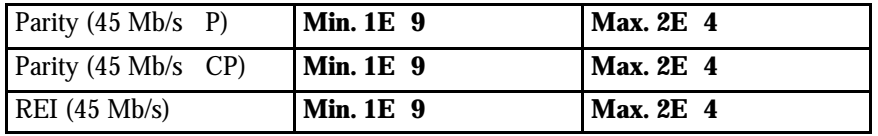

- **2.** Select **USER DEFINED** to specify an error rate different from the preset choices. The CTS850 enters edit mode.
	- H If the knob is assigned to Coarse, it changes the exponent.
	- H If the knob is assigned to Fine or Finer, it changes the decimal number.
- **3.** Select **DONE** to enter the error rate you have specified.

# **Setting Alarms**

The CTS850 can simulate alarm conditions to test the response of the network.

To transmit an alarm:

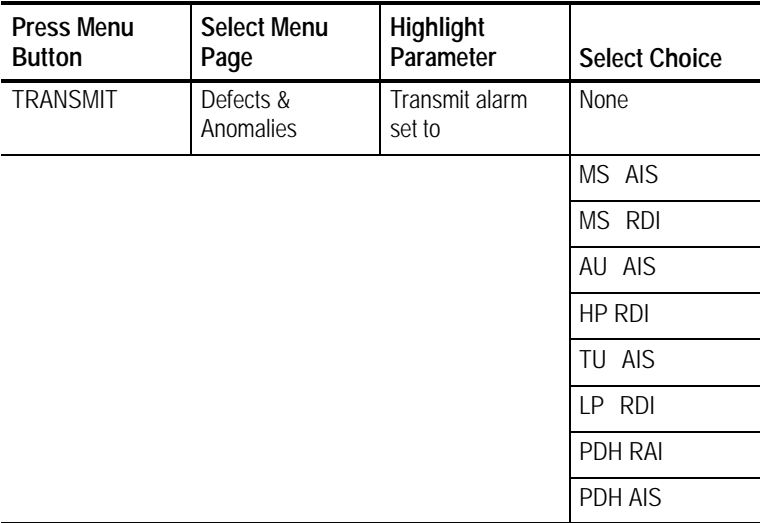

- H Select **None** to stop transmitting an alarm.
- H Select **MS AIS** to transmit an MS AIS alarm.
- H Select **MS RDI** to transmit an MS RDI alarm.
- H Select **AU AIS** to transmit a AU AIS alarm.
- H Select **HP RDI** to transmit a HP RDI alarm.
- H Select **TU AIS** to transmit a TU AIS alarm.
- H Select **LP RDI** to transmit a LP RDI alarm.
- H Select **PDH RAI** to transmit a PDH RAI alarm.
- H Select **PDH AIS** to transmit a PDH AIS alarm.

*NOTE. The TU AIS and LP RDI choices will be displayed only if Structure, on the TRANSMIT SETTINGS page, is set to TU-12 Async or TU3 Async.*

All transmit alarm choices remain in effect until they are deliberately turned off.

### **Simulating Transmit Failures**

The CTS850 can simulate transmit failure conditions to test the response of the network.

To simulate a transmit failure:

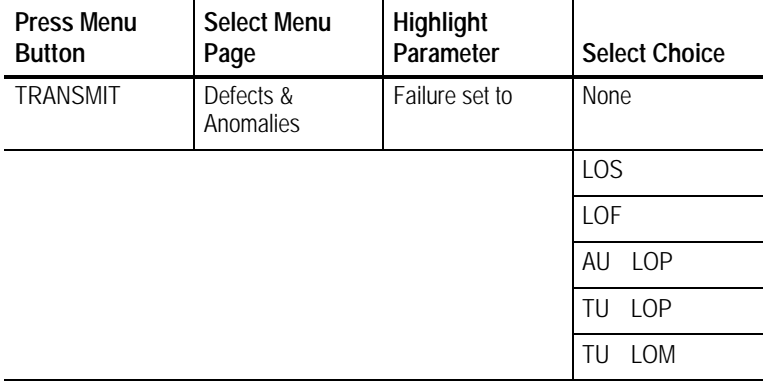

*NOTE. TU LOP (TULOP is TU3 or TU12 mapping) and TU LOM (TULOM is TU12 only) can be selected only if Structure, on the TRANSMIT SETTINGS page, is set to TU-12 Async.*

- H Select **None** to stop simulating failures.
- H Select **LOS** to simulate a loss of signal failure.
- H Select **LOF** to simulate a loss of frame failure.
- H Select **AU LOP** to simulate a loss of pointer failure in the administrative unit.

- H Select **TU LOP** to simulate a loss of pointer failure in the tributary unit.
- H Select **TU LOM** to simulate a loss of multiframe failure in the TU12 mapping.

All transmit failures remain in effect until they are deliberately turned off.

An exception to the previous sentence has to do with LOF and LOS transmit failures. The RX test unit will not reacquire a LOF transmit failure from a TX source, if the RX has experienced a loss of signal (LOS). The solution to this situation is to clear the TX source (either the CTS 850 operating in a loopback test or an external transmitter) that is sending a LOF transmit failure, so that the RX test unit can acquire the LOF transmit failure again. An indication of this situation is that the front panel of the RX test unit will initially register the LOF, but the red LED light will extinguish itself when the red LED of the LOS appears. As the signal is restored to the test unit, and the TX source is still transmitting LOF transmit failures, the front panel LED of the RX test unit will not light up.

## **PDH Defect & Anomaly Insertion**

To insert PDH errors, it is necessary to set the layer in the mux chain where anomalies, defects and failures will be inserted. Some errors, like CRC, are specific to a particular layer (in this case, 2 Mb/s Multiframe). Insertion of a layer specific error will not change the insertion layer. Layer selection is limited to active tributary rates. See the example of a TRANSMIT, Defects & Anomalies menu screen for PDH at the end of this section on how to set the layer for PDH Anomalies, Defects and Failures.

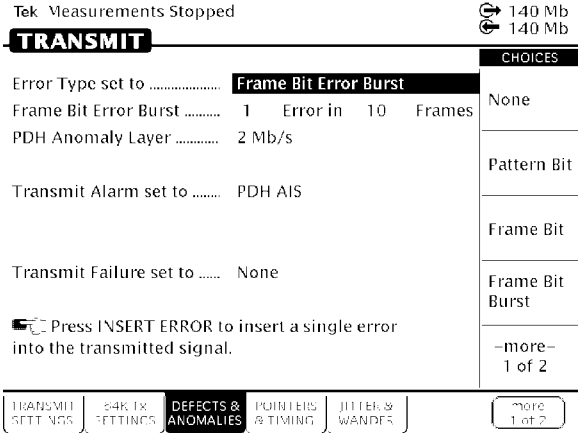

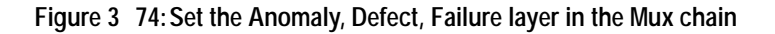

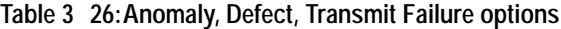

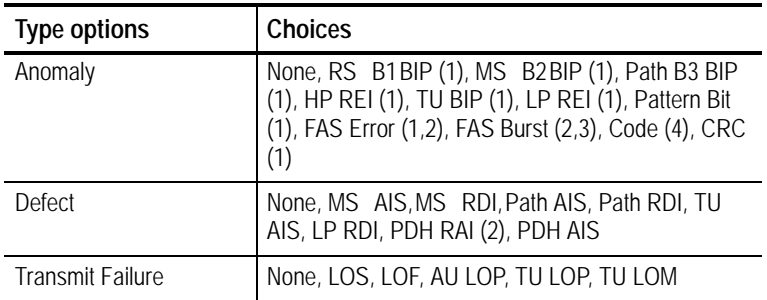

- (1) Error insertion rate will be displayed
- (2) PDH Layer selection will be displayed
- (3) PDH FAS Burst error insertion will be displayed.
- (4) Code error insertion is available for E1  $E3$  rates (2 Mb/s, 8 Mb/s, 34 Mb/s) only.